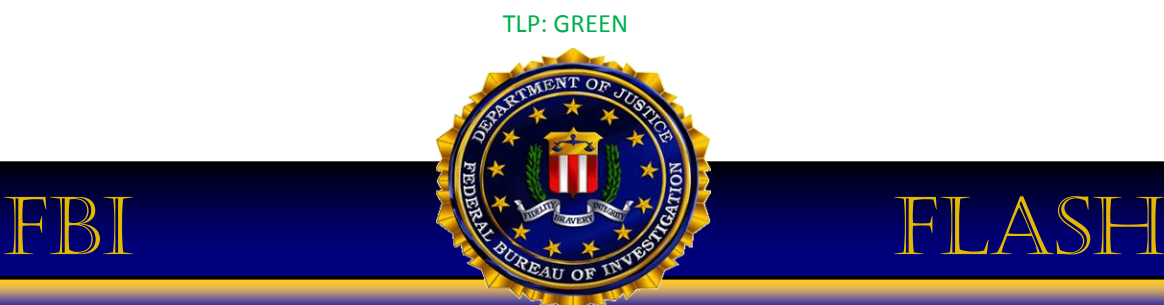

## FBI LIAISON ALERT SYSTEM #M-000045-TT

The following information was obtained through FBI investigation and is provided in conjunction with the FBI's statutory requirement to conduct victim notification as outlined in **42 USC § 10607**.

In furtherance of public-private partnerships, the FBI routinely advises private industry of various cyber threat indicators observed during the course of our investigations. This data is provided in order to help cyber security professionals and systems administrators to guard against the persistent malicious actions of cyber criminals.

This product is released at TLP: GREEN. The information in this product is useful for the awareness of all participating organizations as well as with peers within the broader community or sector. Recipients may share this information with peers and partner organizations within their sector or community, but not via publicly accessible channels.

### **SUMMARY**

The FBI is providing the following information with **HIGH confidence**:

A group of cyber actors utilizing infrastructure located in Iran have been conducting computer network exploitation activity against public and private U.S. organizations, including Cleared Defense Contractors (CDCs), academic institutions, and energy sector companies. The actors typically utilize common computer intrusion techniques such as the use of TOR, open source reconnaissance, exploitation via SQL injection and web shells, and open source tools for further network penetration and persistence. Internet-facing infrastructures, such as web servers, are typical targets for this group. Once the actors penetrate a victim network, the actors exfiltrate network design information and legitimate user credentials for the victim network. Often times, the actors are able to harvest administrative user credentials and use the credentials to move laterally through a network.

According to public network registration information, IP addresses previously utilized by this group were assigned to "Tarh Andishan." The group primarily utilized two Iran-based IP addresses to conduct its activity, 78.109.194.114 and 217.11.17.99. There has been no recent activity from these IP addresses since early 2014; however, the group now primarily utilizes a series of proxy or midpoint infrastructure in support of their computer network operations. The most recent midpoint infrastructure used by this group was located in the United Kingdom and the Netherlands.

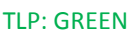

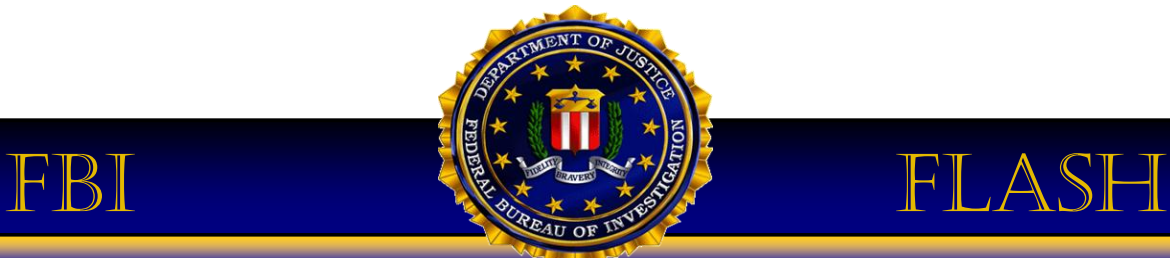

### **TECHNICAL DETAILS**

**Tools:** The following tools have been known to be utilized by the cyber actors.

1021114.aspx 4g.exe akisapi.php ASPACK Atkill.txt Bitvise c99shell.php Cafae Cain and Abel **CCProxy** CCproxy.zip cmd.aspx Cprivesc debug.aspx DefaultWS.asmx **Dirbuster** FileZilla Find\_tokens.exe Find\_tokens.txt Gsecdump Havij hscan.zip hscan1.2 img.asp img.aspx In2.txt isapi.aspx J.exe Jasus.exe *size: 118,272 MD5: 53841511791E4CAC6F0768A9EB5DEF8A Type: ARP POISON TOOL* Jasus.pdb Kappfree kappfree.dll Kelloworld kelloworld.dll Klock klock.dll Lc.exe lc15.exe Libeay32.doc Libeay32.txt

TLP: GREEN

TLP: GREEN

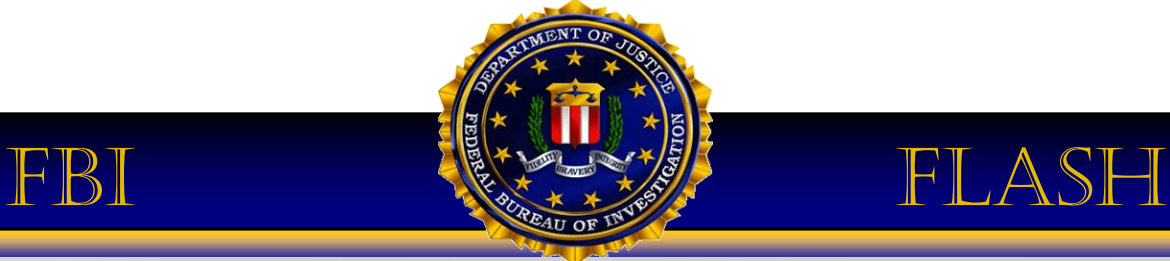

Loader.exe LoggerModule.e mim2.2.exe Mimikatz mimikatz.exe mimikatz.swf Mx.exe NBrute Force NC.exe ncat.exe **Ncrack** Nc-themida.exe Netcat Netscp.exe netscp\_total.exe **Netview** Nmap NTFS OS\_Detector.exe ospcsvc.exe osppsvc.exe OSQL ossisvc.exe ossysvc.exe Plink plink.exe priorities\_readfile.aspx Privesc.exe size: 51,200 MD5: DABF638EB53070CDC7B10BFA5E4E8142 ProcDump proxy.php PsExec PsExec.exe PsKill PsList Putty Link putty.exe pw.exe PwDump PwDump7.exe PwDump7\_p.exe rdcmd.aspx RunAs.exe Samdump

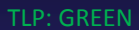

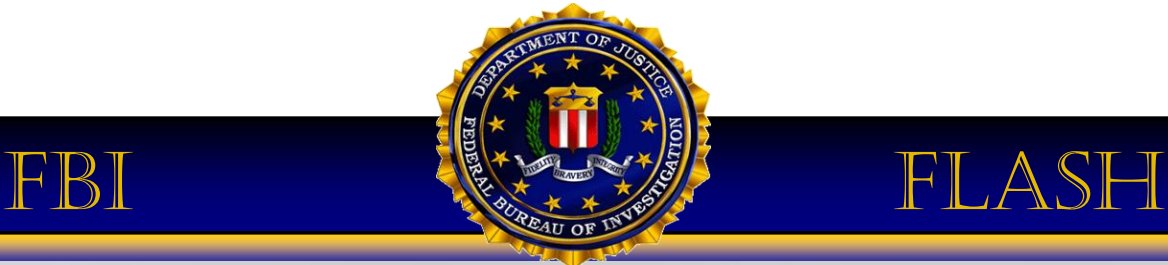

sekurlsa.dll Sl.exe snmpwalk.exe SQL Manager STR.EXE Themida u.exe U.exe size: 60,928 MD5: DDA3E5629A0E8FB63A3E19027AE45458 upload.aspx Wcet winBypass.php WinDump WinDump.exe winpcap-nmap-4.12.exe winusr.dll wminotify.dll wndTest.exe wt.exe xcmd-aspack.exe xCmdSvc.exe Xcmdt.exe xcmd-themida.exe xp\_cmdshell ZXPortMap.exe

**IP Addresses:** The following IP addresses have been observed to be utilized by the cyber actors.

64.120.208.154 78.109.194.114 159.253.144.209 217.11.17.99 95.211.191.225 95.211.241.249 95.211.241.251 108.175.153.158 88.150.214.162 88.150.214.166 88.150.214.168 88.150.214.170 184.82.158.18

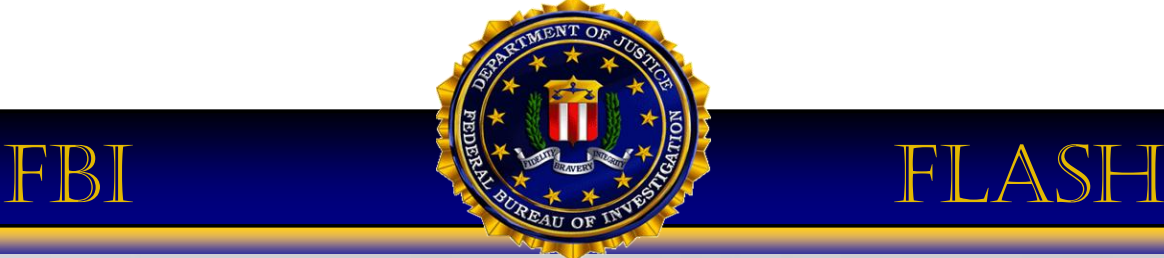

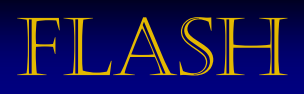

### **Snort Signatures:**

### **Havij Rules:**

alert tcp \$HOME\_NET any -> \$EXTERNAL\_NET \$HTTP\_PORTS (msg:"ET SCAN Havij SQL Injection Tool User-Agent Outbound"; flow:established,to\_server; content:"|29| Havij|0d 0a|Connection|3a| "; http\_header; reference:url,itsecteam.com/en/projects/project1.htm; classtype:web-application-attack; sid:2011924; rev:2;)

alert tcp \$EXTERNAL\_NET any -> \$HOME\_NET \$HTTP\_PORTS (msg:"ET SCAN Havij SQL Injection Tool User-Agent Inbound"; flow:established,to\_server; content:"|29| Havij|0d 0a|Connection|3a| "; http\_header; reference:url,itsecteam.com/en/projects/project1.htm; classtype:web-application-attack; sid:2012606; rev:2;)

alert tcp \$EXTERNAL\_NET any -> \$HOME\_NET \$HTTP\_PORTS (msg:"MALWARE-TOOLS Havij advanced SQL injection tool user-agent string"; flow:to\_server, established; content:"Havij"; http\_header; pcre:"/User-Agent\:[^\x0a\x0d]+?Havij/H"; metadata:policy balanced-ips drop, policy security-ips drop, service http; reference:url,itsecteam.com/en/projects/project1.htm; classtype:attempted-user; sid:21459; rev:3;)

### **Acunetix Rules:**

alert tcp \$EXTERNAL\_NET any -> \$HTTP\_SERVERS \$HTTP\_PORTS (msg:"ET SCAN Acunetix Version 6 Crawl/Scan Detected"; flow:to\_server,established; content:"/acunetix-wvs-test-forsome-inexistent-file"; http\_uri; threshold: type threshold, track by\_dst, count 2, seconds 5; reference:url,www.acunetix.com/; reference:url,doc.emergingthreats.net/2008571; classtype:attempted-recon; sid:2008571; rev:5;)

alert tcp \$EXTERNAL\_NET any -> \$HTTP\_SERVERS \$HTTP\_PORTS (msg:"ET SCAN Acunetix Version 6 (Free Edition) Scan Detected"; flow:to\_server,established; content:"(Acunetix Web Vulnerability Scanner"; fast\_pattern:only; threshold: type limit, count 1, seconds 60, track

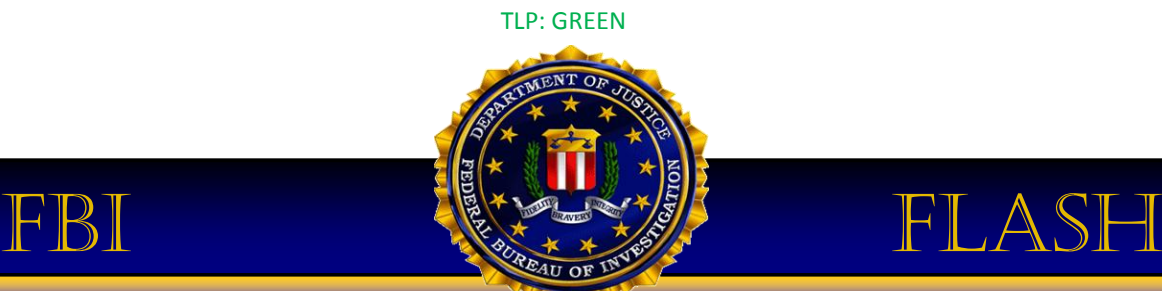

by\_src; reference:url,www.acunetix.com/; reference:url,doc.emergingthreats.net/2009646; classtype:attempted-recon; sid:2009646; rev:6;)

alert tcp \$EXTERNAL\_NET any -> \$HOME\_NET \$HTTP\_PORTS (msg:"APP-DETECT Acunetix web vulnerability scan attempt"; flow:to\_server,established; content:"Acunetix-"; fast\_pattern:only; http\_header; metadata:service http; reference:url,www.acunetix.com; classtype:webapplication-attack; sid:25358; rev:2;)

alert tcp \$EXTERNAL\_NET any -> \$HOME\_NET \$HTTP\_PORTS (msg:"APP-DETECT Acunetix web vulnerability scanner probe attempt"; flow:to server,established; content:"/acunetix-wvs-testfor-some-inexistent-file"; fast\_pattern:only; http\_uri; metadata:service http; reference:url,www.acunetix.com; classtype:web-application-attack; sid:25359; rev:1;)

alert tcp \$EXTERNAL\_NET any -> \$HOME\_NET \$HTTP\_PORTS (msg:"APP-DETECT Acunetix web vulnerability scanner authentication attempt"; flow:to\_server,established; content:"password=g00dPa\$\$w0rD"; fast\_pattern:only; http\_uri; metadata:service http; reference:url,www.acunetix.com; classtype:web-application-attack; sid:25360; rev:1;)

alert tcp \$EXTERNAL\_NET any -> \$HOME\_NET \$HTTP\_PORTS (msg:"APP-DETECT Acunetix web vulnerability scanner RFI attempt"; flow:to\_server,established; content:"src=/testasp.vulnweb.com/"; fast\_pattern:only; http\_uri; metadata:service http; reference:url,www.acunetix.com; classtype:web-application-attack; sid:25361; rev:1;)

alert tcp \$EXTERNAL\_NET any -> \$HOME\_NET \$HTTP\_PORTS (msg:"APP-DETECT Acunetix web vulnerability scanner base64 XSS attempt"; flow:to\_server,established; content:"PHNjcmlwdD"; fast\_pattern:only; http\_uri; metadata:service http; reference:url,www.acunetix.com; classtype:web-application-attack; sid:25362; rev:1;)

alert tcp \$EXTERNAL\_NET any -> \$HOME\_NET \$HTTP\_PORTS (msg:"APP-DETECT Acunetix web vulnerability scanner URI injection attempt"; flow:to\_server,established; content:"http:/www.acunetix.com"; fast\_pattern:only; http\_uri; content:"Acunetix-"; nocase; http\_header; metadata:service http; reference:url,www.acunetix.com; classtype:webapplication-attack; sid:25363; rev:2;)

alert tcp \$EXTERNAL\_NET any -> \$HOME\_NET \$HTTP\_PORTS (msg:"APP-DETECT Acunetix web vulnerability scanner prompt XSS attempt"; flow:to server,established; content:"<ScRiPt>prompt("; fast\_pattern:only; http\_uri; metadata:service http; reference:url,www.acunetix.com; classtype:web-application-attack; sid:25364; rev:1;)

alert tcp \$EXTERNAL\_NET any -> \$HOME\_NET \$HTTP\_PORTS (msg:"APP-DETECT Acunetix web vulnerability scanner XSS attempt"; flow:to\_server,established; content:">=|5C|xa2";

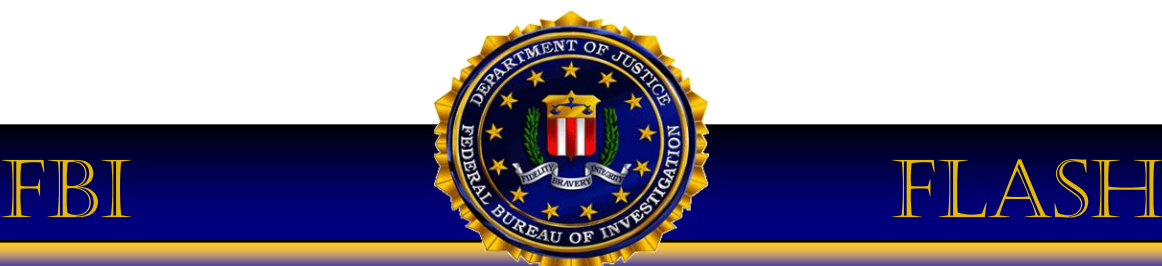

fast\_pattern:only; http\_uri; metadata:service http; reference:url,www.acunetix.com; classtype:web-application-attack; sid:25365; rev:1;)

### **DirBuster Rules:**

alert tcp \$EXTERNAL\_NET any -> \$HOME\_NET \$HTTP\_PORTS (msg:"ET SCAN DirBuster Web App Scan in Progress"; flow:to\_server,established; content:"User-Agent|3a| DirBuster"; fast\_pattern:only; http\_header; reference:url,owasp.org;

reference:url,doc.emergingthreats.net/2008186; classtype:web-application-attack; sid:2008186; rev:5;)

alert tcp \$EXTERNAL\_NET any -> \$HOME\_NET \$HTTP\_PORTS (msg:"ET SCAN DirBuster Scan in Progress"; flow:established,to\_server; content:"/thereIsNoWayThat-You-CanBeThere"; nocase; http\_uri; threshold: type limit, track by\_src,count 1, seconds 60; reference:url,www.owasp.org/index.php/Category%3aOWASP\_DirBuster\_Project; classtype:attempted-recon; sid:2011914; rev:1;)

alert tcp \$EXTERNAL\_NET any -> \$HOME\_NET \$HTTP\_PORTS (msg:"INDICATOR-SCAN DirBuster brute forcing tool detected"; flow:to server,established; content:"User-Agent|3A| DirBuster"; fast\_pattern:only; http\_header; metadata:service http;

reference:url,sourceforge.net/projects/dirbuster/; classtype:web-application-attack; sid:19933; rev:7;)

The FBI requests network personnel use the following guidance to determine whether the cyber actors have compromised your computer network:

### **1. Analyze web servers**

### **Identify SQL injection activity**

Analyze web logs for SQL injection activity against external facing web servers, domains, and IP addresses.

SQL injection activity may contain strings such as: 1', 1=0, ','1'='2, or '1'=1'.

SQL injection activity may contain strings such as "admin' or 1=1".

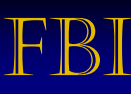

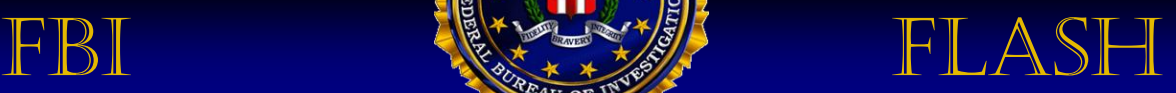

Search for evidence of DirBuster or Acunetix scanning. Sample user agent strings contain: "DirBuster-0.12 (http://www.owasp.org/index.php/Category:OWASP\_DirBuster\_Project)" or "Acunetix".

Identify the use of xp\_cmdshell, a SQL Server tool that executes a given command string as an operating-system command shell and returns any output as rows of text.

Identify creation of users and databases named "haha".

### **Analyze new malicious files on web server**

Search for new PHP or ASPX web shells placed on the network. The shell typically relies on cmd.exe to process commands like net user, net administrator, whoami, etc. The request for cmd.exe to process these commands was observed in the clear and an IDS can flag these cmd.exe requests as an intrusion indicator.

### **Analyze logs on web server**

Search for web page queries containing "wp-content" or "wp-includes" in the URL.

### **2. Analyze internal computer systems (including web server)**

Analyze event logs for unauthorized Remote Desktop Protocol (RDP) connections.

Analyze event logs for unauthorized user login activity typically from valid credentials. In many cases, administrative accounts are typically used. Actors will attempt to locate and compromise a domain controller, if present.

The actors may use the file atkill.txt to execute "at" commands to manipulate scheduled tasks. A file named "in.txt" may be used setup scheduled tasks to process the "whoami" command and direct the output to the file "res.txt" in the folder C:\windows\temp\.

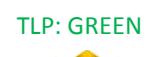

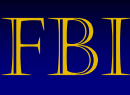

# FBI FLASH

Identify usage of .bat batch files for installation of malware and manipulation of service processes. Examples of such files are: autc.bat, autcc.txt.

The actors may disable and re-enable anti-virus scanner software, such as McAfee Antivirus Scanner. This may be achieved via scheduled tasks located in a file named "in2.txt".

### **Tools**

Look for usage of software tools such as Incognito, RunAs, xCmd, OpenSSL toolkit, and Windows Credentials Editor. These tools may enable the actors to impersonate user tokens, conduct encrypted communications, and execute remote commands. File names associated with the use of these tools are as follows: find\_tokens.exe, find\_tokens.txt, kappfree, kelloworld, klock, libeay32.doc, and libeay32.txt.

Renaming "exe" and "dll" files to have common extensions (i.e., doc, sys, log) . Examples of such files are: sekurlsa.doc, kappfree.doc, kelloworld.doc, clock.doc, mimikatz.sys, and mikikatz.log.

Identify usage of the malware file churrasco.exe, potentially in the directory "c:\windows\temp\UUNKXUAE". The file may be saved to the temp folder which is a common place to place malware. A review of this folder would be a good practice to identify malicious files. The Churrasco.exe malware could allow a user to impersonate the rights of the SYSTEM user and consequently execute code with elevated privileges.

Usage of the PsExec software tool. This tool may be named "pse.exe" and located in the directory C:\windows\temp\ma. In general, .exe files located in temporary directories should be scrutinized.

### **Exfiltration of data**

Identify recovery of "passwd" file on Unix-based hosts or "win.ini" file on Windows hosts.

Identify usage of 7zip compressed files, namely, "ma.7z" and "ma1.7z".

Actors may redirect their network activity logs to log files with the following names: 111.txt, 1111.txt, 1110.txt, pases.txt, 11011.txt, 11111.txt, and 11001.txt.

Actors may rename keylogger data from victim machines as attachments to spam messages/spam advertisements for Viagra, but they also contained .c7z attachments.

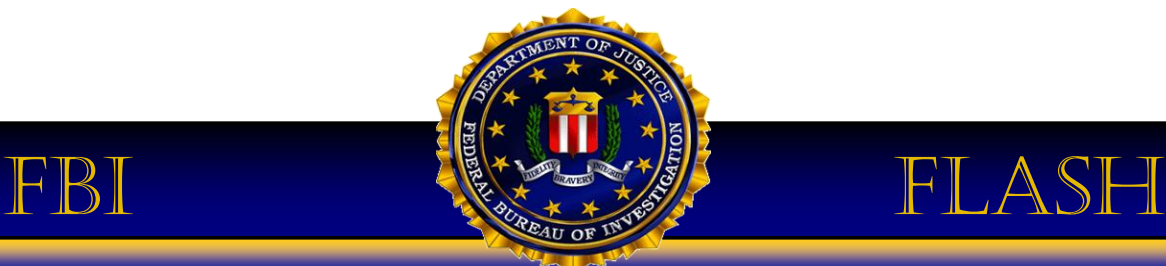

### **3. Perform network traffic analysis (host-based and network-based)**

Analyze network traffic for attempts to create user profiles with a temporary sharklasers.com email account.

Identify usage of 7zip compressed files, namely, "ma.7z" and "ma1.7z".

Identify unauthorized remote administration tool usage such as RDP or SSH. Also, identify any unauthorized RDP activity over port 3389.

### **POINT OF CONTACT**

The FBI encourages recipients who identify the use of tool(s) or techniques discussed in this document to report information to their local FBI field office or the FBI's 24/7 Cyber Watch. Field office contacts can be identified at www.fbi.gov/contact-us/field. CyWatch can be contacted by phone at 855-292-3937 or by e-mail at cywatch@ic.fbi.gov.

Press inquiries should be directed to the FBI National Press Office at npo@ic.fbi.gov or 202-324-3691.